We are unable to receive money in our WISE account except Wise remittance to our bank account. How to locate our USD bank account in WISE?

**Step 1: Add a recipient.**

 $\epsilon$ **ZWISE** Recipient Amount Review Pay Who are you sending money to? Q Name, @Wisetag, email, phone  $A_{\oplus}$ Add a recipient  $\rightarrow$ **Step 2: Select USD** $\overline{a}$ **习WISE** Recipient Amount Review Pay  $\leftarrow$  Back Select their currency Q Search currency **Recent currencies IDR**  $\rightarrow$ Indonesian rupiah **MYR**  $\rightarrow$ Malaysian ringgit **USD**  $\overline{\phantom{1}}$ United States dollar

**Step 3: Enter Bank Details**

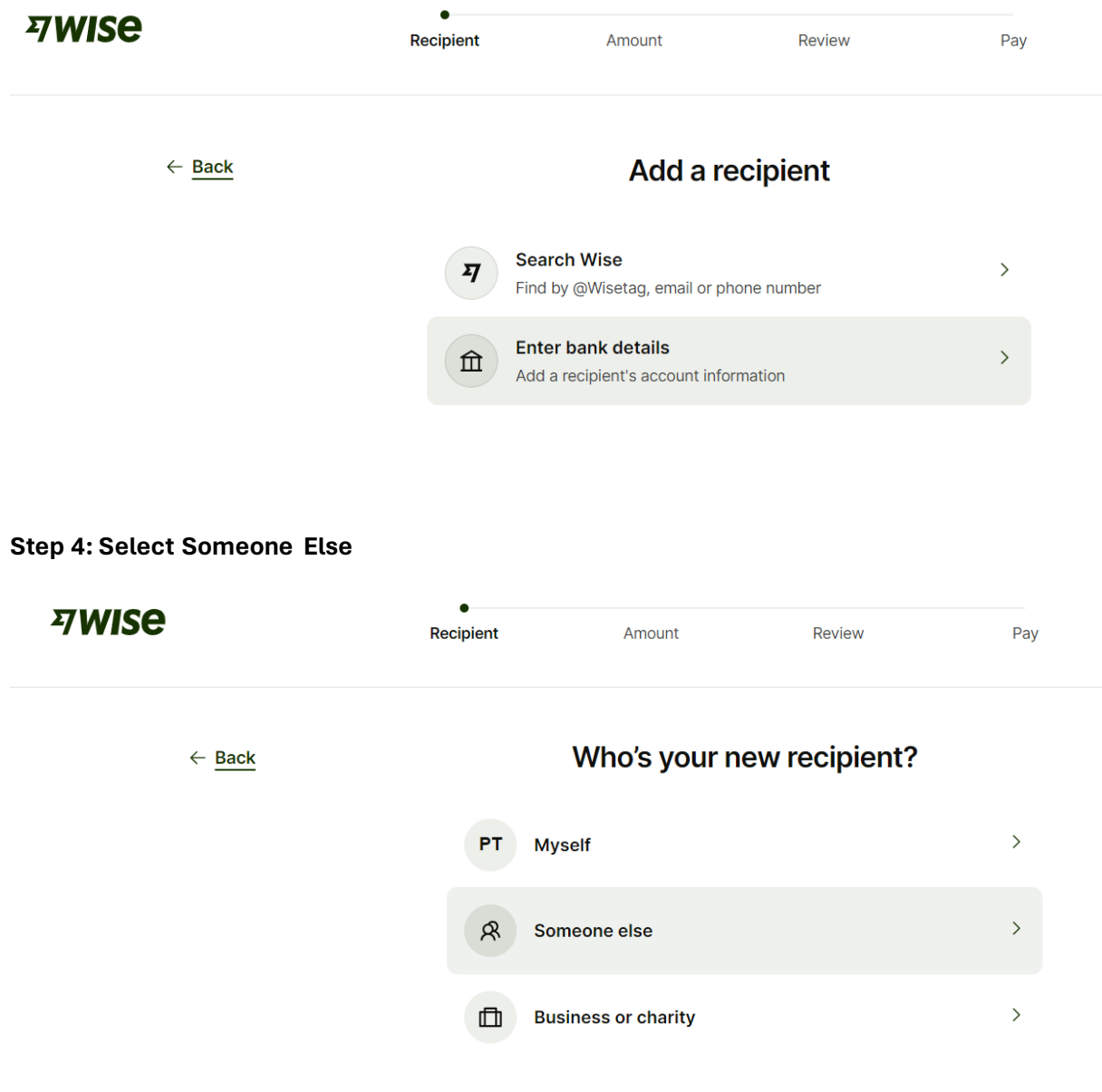

**Step 4: Enter our email address with [libertydiveresort@gmail.com.](mailto:libertydiveresort@gmail.com)**

**It will pop out a remark that we are ready to receive deposit in USD with a default bank account ending \*\*\*\*966.**

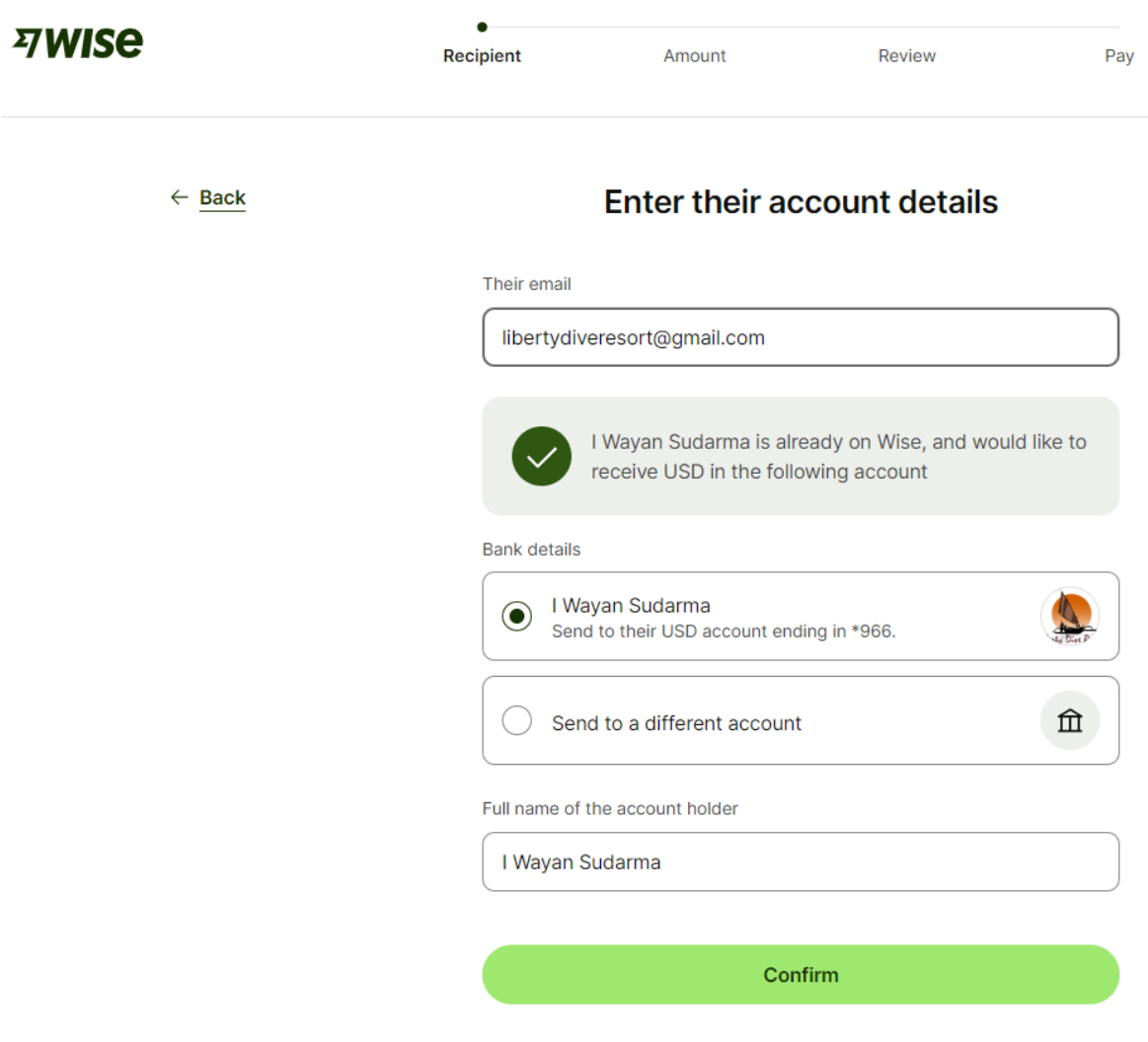

## **Step 5A: Select your default currency of your country**

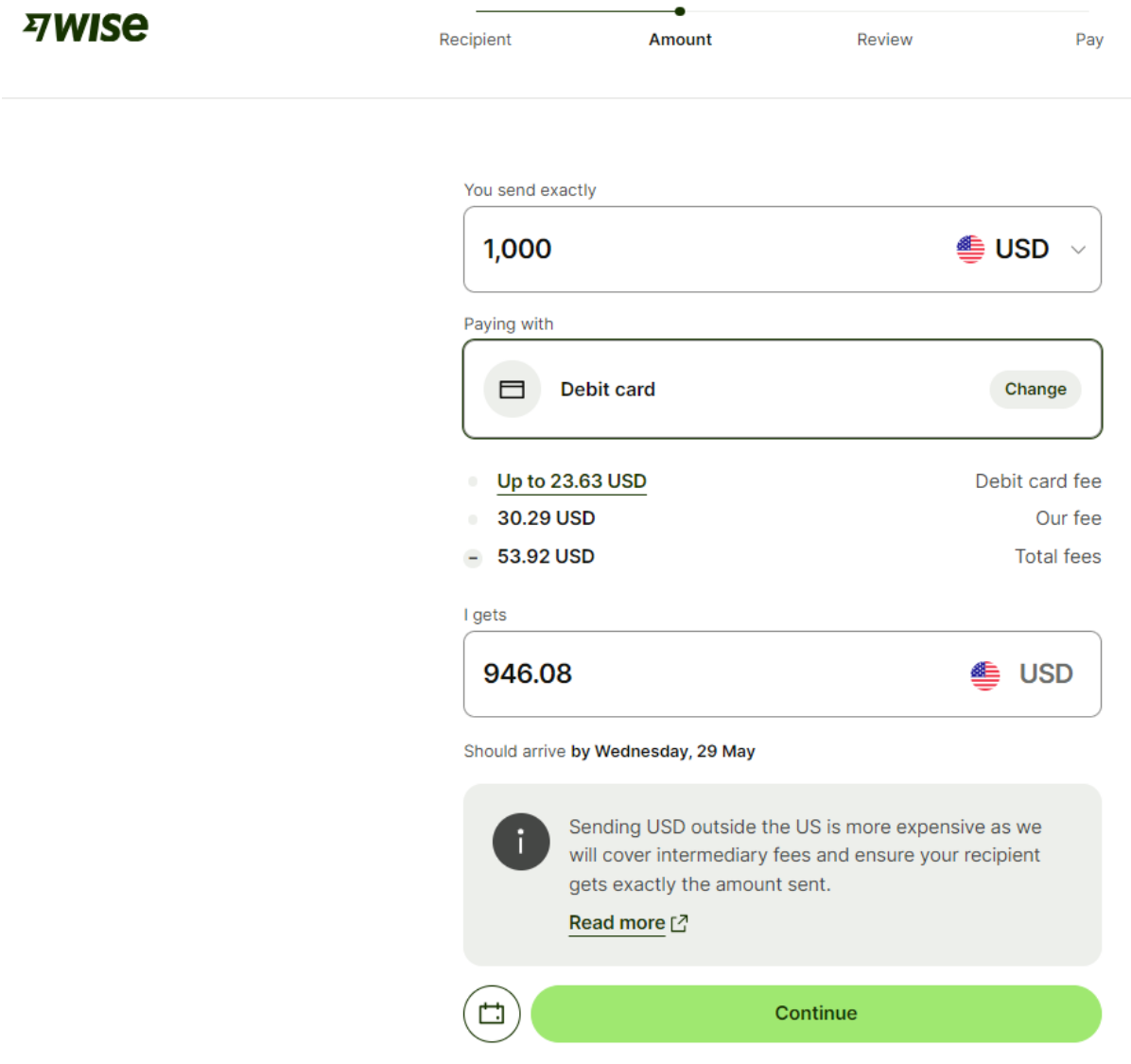

#### **Step 5B: Select your preferred mode of payment**

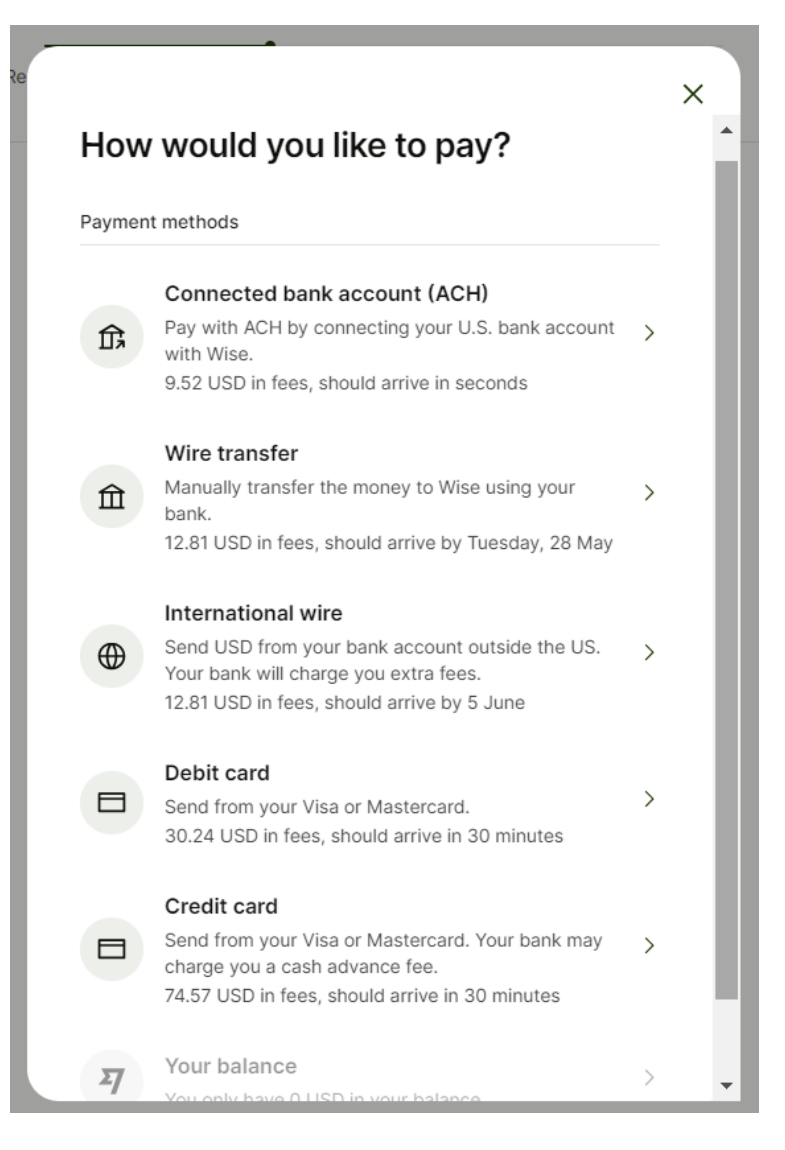

### **Step 6: Select Travel expenses**

# **习WISE**

# What's the reason for your transfer?

Review

 $\mathbf{I}$ 

Verification

Recipient

When sending money to Indonesia, we have to ask the reason for your transfe

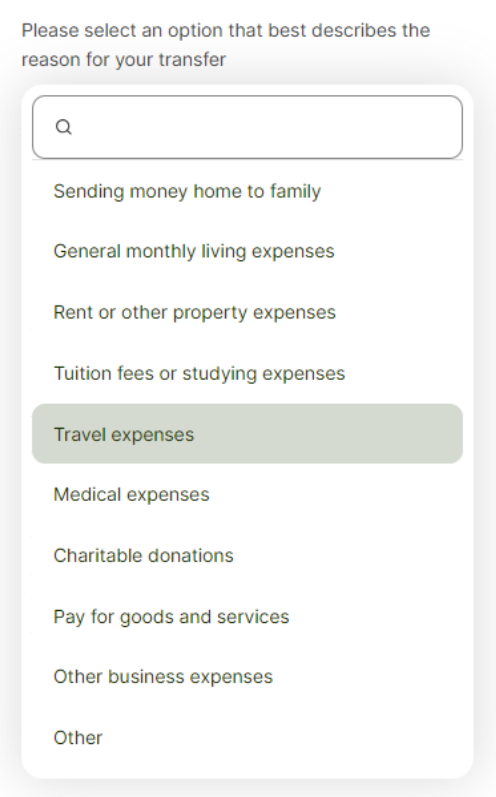

**Step 7: Review the amount of payment to us. Please input your name to us as reference, confirm and send.**

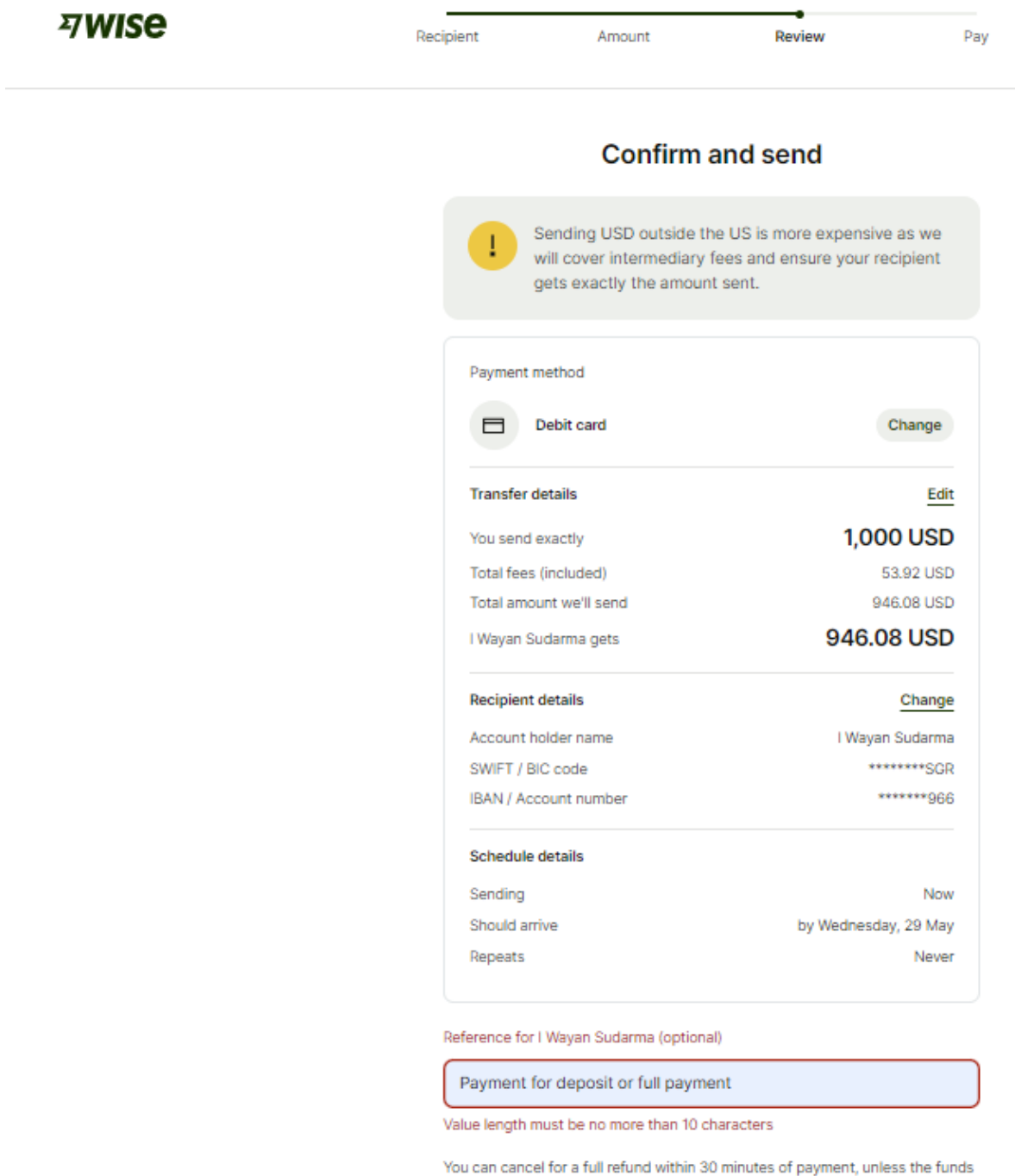

have been picked up or deposited. Make sure you're sending money to someone you know and trust, and that their information is correct. Fraudulent transactions may result in the loss of money with no recourse.

Continue to payment

Reference for I Wayan Sudarma (optional)

Payment for deposit or full payment

I may have to pay a **higher fee** on future transfers if I cancel You can cancel for a full refund within 30 minutes of payment, unless the funds

have been picked up or deposited. Make sure you're sending money to someone you know and trust, and that their information is correct. Fraudulent transactions may result in the loss of money with no recourse.

Continue to payment

#### Step 8: Customer using Credit card or Debit card, to enter the details and press PAY.

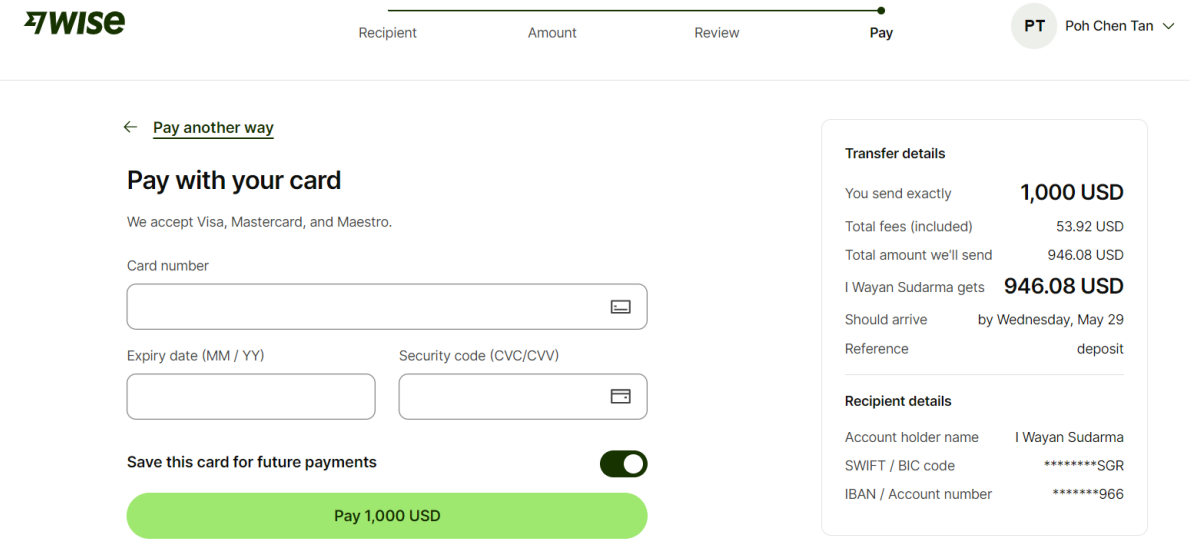